# **DIA-377-IP Phone**

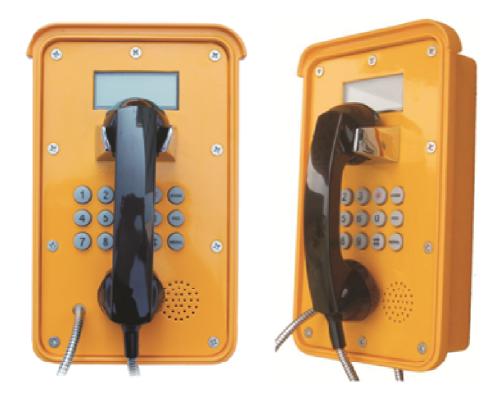

# **User Manual**

# 1. Introducing DIA-377-IP Phone

### 1.1. Thank you for your purchasing DIA-377-IP Phone

Thank you for your purchasing DIA-377-IP, DIA-377-IP is a rugged telephone that provides voice communication over the same data network that your computer uses. This phone is designed for use in harsh, dusty, wet and noisy conditions such as mining, subway, marine, off-share, industrial and outdoor sites

This guide will help you easily use the phone.

The phone has two Network ports: The WAN port and the LAN port. This model support PoE, also you can use the AC adaptor. Before you connect the power source, please carefully read Safety Notices below

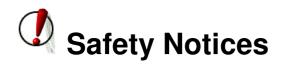

Please read the following safety notices before installing or using this phone. They are crucial for the safe and reliable operation of the device.

- Please use the external power supply that is included in the package. Other power supplies may cause damage to the phone, affect the behavior or induce noise.
- Before using the external power supply in the package, please check with the power voltage. Inaccurate power voltage may cause fire and damage.
- Please do not damage the power cord. If power cord or plug is impaired, do not use it, it may cause fire or electric shock.
- The plug-socket combination must be accessible at all times because it serves as the main disconnecting device.
- You are in a situation that could cause bodily injury. Before you work on any equipment, be aware of the hazards involved with electrical circuitry and be familiar with standard practices for preventing accidents.

### 2. Initial connecting and Setting

### 2.1. Connect the phone

Step 1: Connect the IP Phone to the corporate IP telephony network. Before you connect the phone to the network, please check if your network can work normally.

You can do this in one of two ways, depending on how your workspace is set up.

Direct network connection—by this method, you need at least one available Ethernet port in your workspace. Use the Ethernet cable in the package to connect WAN port on the back of your phone to the Ethernet port in your workspace. you can make direct network connect. The following two figures are for your reference.

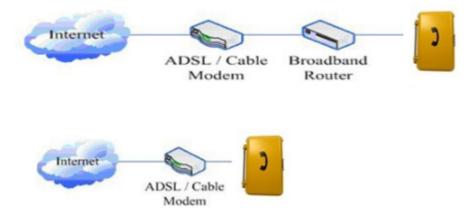

Shared network connection—Use this method if you have a single Ethernet port in your workspace with your desktop computer already connected to it. First, disconnect the Ethernet cable from the computer and attach it to the WAN port on the back of your phone. Next, use the Ethernet cable in the package to connect LAN port on the back of your phone to your desktop computer. Your IP Phone now shares a network connection with your computer. The following figure is for your reference.

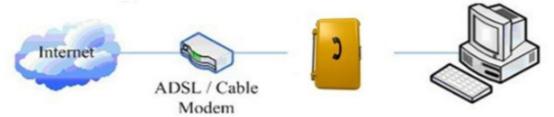

Step 2: Use the power plug to connect the power supply to a standard power outlet in your workspace.

Step 3: push the on/off switch inside the phone enclosure to on, (defaults to open) then the phone's LCD screen displays "WAIT LOGON". Later, a ready screen typically displays the date, time and current network mode.

If your LCD screen displays different information from the above, you need refer to the next section "Initial setting" to set your network online mode.

If your VoIP phone registers into corporate IP telephony Server, your phone is ready to use.

# 3. Basic Functions

#### 3.1. Basic operation

#### 3.1.1. Accepting a call

• Pick up handset to accept incoming calls.

#### 3.1.2. Making a call

• Pick up the handset, and you will hear dialing tone, then input the phone number and end by the **#** button. When you hear long ring "du, du…"the call is through. Hang up the handset to end the call.

#### 3.1.3. Ending a call

• Put the handset back in the cradle when call is finished.

# 4. Setting

#### 4.1. Setting methods

#### Please note, for DIA-377-IP phone the connect mode only support DHCP.

Before make setting, please check if your corporate IP telephony network can work normally, and you have finished "connect the phone".

This VoIP Phone Supports DHCP. It will receive an IP address and other network-related settings (Netmask, IP gateway, DNS server) from the DHCP server. You can connect this VoIP Phone directly to the network.

#### 4.2. Setting via Web Browse

When this phone and your PC are connected to your network, enter the IP address of the wan port in this phone as the URL (e.g. http://xxx.xxx.xxx/ or http://xxx.xxx.xxx/). If you do not know the IP address, please open the plate, there is a LED display inside the phone, you can look it up on the display by pressing the "**INFO**" key (the first blank key in keypad). After you enter the IP address, you will see the following web interface.

| Username: |
|-----------|
| Password: |
| Logon     |

This phone provides different two privileges for different users to set it. The two privileges are guest and administrator respectively. In guest privilege, user can see but not modify Register/Proxy Sever Addresses and ports of SIP, advance SIP and Iax2. In administrator privilege, user can see and modify all setting parameters.

Default value in guest privilege Username: guest Password: guest

Default value in Administrator privilege Username: admin Password: admin

Input username and password, click "logon", and you will enter setting web interface. There is a selection menu on the left side of the web interface. Click on the desired submenu; the current settings of this submenu will be displayed in the larger field on the right. You can now modify

current settings of this submenu will be displayed in the larger field on the right. You can now modify and store the values by using mouse and keyboard of your PC. To save the changes, click on the submenu "maintenance" and then click the "config" button and the "Save" button on the right field.

### 4.3. Configuration via WEB

4.3.1. BASIC

4.3.1.1. Status

| BASIC                                               |                |             |                   |  |
|-----------------------------------------------------|----------------|-------------|-------------------|--|
| STATUS W                                            | IZARD CALL LOG | MMI SET     |                   |  |
| Network                                             |                |             |                   |  |
| Connect Mode                                        |                | DHCP        |                   |  |
| MAC Address                                         |                | 00:0e:10:0  | 00:0e:10:00:7e:72 |  |
| IP Address                                          |                | 192.168.1.1 | 192.168.1.15      |  |
| Gateway                                             |                | 192.168.1.1 | 192.168.1.1       |  |
| Phone Numb                                          | Phone Number   |             |                   |  |
| SIP LINE 1                                          | @ :5060        |             | Unapplied         |  |
| SIP LINE 2                                          | LINE 2 @ :5060 |             | Unapplied         |  |
| Version: VOIP PHONE V1.7.60.47 Mar 30 2009 16:39:26 |                |             |                   |  |

| Status       |                                                                                                    |  |
|--------------|----------------------------------------------------------------------------------------------------|--|
| Field name   | Explanation                                                                                                    |  |
| Network      | Shows the configuration information on WAN and LAN port,<br>including the connect mode of WAN port (Static, DHCP,<br>PPPoE), MAC address, the IP address of WAN port and LAN<br>port, ON or OFF of DHCP mode of LAN port. |  |
| Phone Number | Shows the phone numbers provided by the SIP LINE 1-2<br>servers.<br>The last line shows the version number and issued date.                                                                                               |  |

#### 4.3.1.2. Wizard

BASIC

| 10-10-10-10-10-10-10-10-10-10-10-10-10-1 |              |         |     |      |  |
|------------------------------------------|--------------|---------|-----|------|--|
| STATUS WIZ                               | ARD CALL LOG | MMI SET |     |      |  |
|                                          |              |         |     |      |  |
| Network Mode                             | Select       |         |     |      |  |
| Static IP MODE                           | 0            |         |     |      |  |
| DHCP MODE                                | $\odot$      |         |     |      |  |
| PPPoE MODE                               | 0            |         |     |      |  |
|                                          | BACK         |         | -   | NEXT |  |
|                                          |              |         | to. |      |  |

|                                                                                                    | Wizard        |                                                                                                    |  |  |
|----------------------------------------------------------------------------------------------------|---------------|----------------------------------------------------------------------------------------------------|--|--|
| Field Nan                                                                                                    | ne            | Explanation                                                                                                    |  |  |
| Static IP MODE                                                                                                    | ۲             |                                                                                                    |  |  |
| DHCP MODE                                                                                                    | 0             |                                                                                                    |  |  |
| PPPoE MODE                                                                                                    | 0             |                                                                                                    |  |  |
| <ul> <li>provide three different network settings:</li> <li>Static: If your ISP server provides you the static IP address, please select this mode, then finish Static Mode setting. If you don't know about parameters of Static Mode setting, please ask your ISP for them.</li> <li>DHCP: In this mode, you will get the information from the DHCP server automatically; need not to input this information artificially.</li> <li>PPPoE: In this mode, your must input your ADSL account and password. You can also refer to 3.2.1 Network setting to speed setting your network.</li> <li>Choose Static IP MODE, click <b>[NEXT]</b> can config the network and SIP(default SIP1)easily, also can browse them too. Click <b>[BACK]</b> can return to the last page.</li> </ul> |               |                                                                                                    |  |  |
| Static IP Set                                                                                                    |               |                                                                                                    |  |  |
| Static IP Address                                                                                                    | 192.168       | 1.179                                                                                                    |  |  |
| Netmask                                                                                                    | 255.255       | 255.0                                                                                                    |  |  |
| Gateway                                                                                                    | 192.168       | 1.1                                                                                                    |  |  |
| DNS Domain                                                                                                    |               |                                                                                                    |  |  |
| Primary DNS                                                                                                    | 202.96.1      | 34.133                                                                                                    |  |  |
| Alter DNS                                                                                                    | 202.96.128.68 |                                                                                                    |  |  |
| Static IP Address Input the IP address distributed to you.                                                                                                    |               | Input the IP address distributed to you.                                                                                                    |  |  |
| Netmask In                                                                                                    |               | Input the Netmask distributed to you.                                                                                                    |  |  |
| Gateway Input th                                                                                                    |               | Input the Gateway address distributed to you.                                                                                                    |  |  |
| DNS Domain S<br>ir<br>d                                                                                                    |               | Set DNS domain postfix. When the domain which you<br>inputted can not be parsed, phone will automatically add this<br>domain to the end of the domain which you inputted before<br>and parse it again. |  |  |

| Server Port                                                                                                    | 192.168.<br>5060<br>2113<br>••••<br>2113<br>2113<br>₽ | Input your standby DNS server address.                            |
|----------------------------------------------------------------------------------------------------|-------------------------------------------------------|-------------------------------------------------------------------|
| Display Name<br>Server Address<br>Server Port<br>User Name<br>Password                                                                                                    | 5060<br>2113<br>2113<br>2113                          |                                                                   |
| Server Address Server Port Server Name Password                                                                                                    | 5060<br>2113<br>2113<br>2113                          |                                                                   |
| Server Port                                                                                                    | 5060<br>2113<br>2113<br>2113                          |                                                                   |
| User Name 7                                                                                                    | 2113<br>2113<br>2113                                  |                                                                   |
| Password                                                                                                    | 2113<br>V                                             |                                                                   |
|                                                                                                    | 2113                                                  |                                                                   |
|                                                                                                    | <b>v</b>                                              |                                                                   |
| Phone Number                                                                                                    | and a                                                 |                                                                   |
| Enable Register                                                                                                    |                                                       |                                                                   |
| Display Name                                                                                                    | )                                                     | If user set the display name, callee will show this display name. |
| Server Addres                                                                                                    | S                                                     | Input your SIP server address.                                    |
| Server Port                                                                                                    |                                                       | Set your SIP server port.                                         |
| User Name                                                                                                    |                                                       | Input your SIP register account name.                             |
| Password                                                                                                    |                                                       | Input your SIP register password.                                 |
| Phone Numbe                                                                                                    | r                                                     | Input the phone number assigned by your VOIP service provider.    |
| Enable Registe                                                                                                    | er                                                    | Start to register or not by selecting it or not.                  |
| WAN                                                                                                    |                                                       |                                                                   |
| Connect Mode 5                                                                                                    | Static                                                |                                                                   |
| Static IP Address 1                                                                                                    | 19 <mark>2.1</mark> 68.                               | 1.179                                                             |
| Gateway 1                                                                                                    | 192.168.                                              | 1.1                                                               |
|                                                                                                    |                                                       |                                                                   |
| SIP                                                                                                    |                                                       |                                                                   |
| Register Server 1                                                                                                    | 92.168.                                               | 1.2                                                               |
|                                                                                                    | 2113                                                  |                                                                   |
|                                                                                                    | 2113                                                  |                                                                   |
| Register C                                                                                                    | N                                                     |                                                                   |
| l                                                                                                    | BACK                                                  | Finish                                                            |
| Display detailed information that you manual config.<br>Choose DHCP MODE, click <b>[NEXT]</b> to config simple SIP(default SIP1). You can browse<br>it too. Click <b>[BACK]</b> to return to the last page. Like Static IP MODE.<br>Choose PPPoE MODE, click <b>[NEXT]</b> to config the PPPoE account/password and<br>SIP(default SIP1). You can browse it too. Click <b>[BACK]</b> to return to the last page. Like<br>Static IP MODE. |                                                       |                                                                   |
| PPPOE Set                                                                                                    |                                                       |                                                                   |
| PPPOE Server                                                                                                    | ANY                                                   |                                                                   |
| Username                                                                                                    | user123                                               |                                                                   |
| Password                                                                                                    | •••••                                                 |                                                                   |
| PPPoE Server                                                                                                    | r                                                     | It will be provided by ISP.                                       |
| Username                                                                                                    |                                                       | Input your ADSL account.                                          |
| Password                                                                                                    |                                                       | Input your ADSL password.                                         |
| Notice: Click <b>[Finish]</b> button after finish your setting, IP Phone will save the setting automatically and reboot. After reboot, you can dial by the SIP account.                                                                                                    |                                                       |                                                                   |

**4.3.1.3. Call Log** You can look up all the outgoing calls through this page.

| BASIC                  |           |               |  |
|------------------------|-----------|---------------|--|
| STATUS WIZARD CALL LOG | G MMI SET |               |  |
| Call information       |           |               |  |
| Start Time             | Last Time | Called Number |  |
| SEP 18 14:02           | 0         | sip:123@1     |  |

| Call Log      |                                                         |  |
|---------------|---------------------------------------------------------|--|
| Field name    | explanation                                             |  |
| Start Time    | Display the start time of the outgoing call             |  |
| Last Time     | Display the conversation time of the outgoing call.     |  |
| Called Number | Display the account/protocol/line of the outgoing call. |  |

#### 4.3.1.4. MMI SET

Language Set

| BASIC                                                        |             |  |
|--------------------------------------------------------------|-------------|--|
| STATUS WIZARD CALL LOG MMI SET                               |             |  |
| LANGUAGE SELECTIO                                            | N           |  |
| Language Set:                                                | English 💌   |  |
| Greeting Message Set                                         |             |  |
| Greeting Message                                             | VOIP PHONE  |  |
| APPLY<br>Version: VOIP PHONE V1.7.60.47 Mar 30 2009 16:39:26 |             |  |
| MMI SET                                                      |             |  |
| Field name                                                   | explanation |  |

Set the language of phone, English is default.

## 4.3.2. Network

## 4.3.2.1. WAN Config

| NETWORK         |                   |         |  |
|-----------------|-------------------|---------|--|
| WAN QOS SERV    | ICE PORT SNTP     |         |  |
| WAN Status      |                   |         |  |
| Active IP       | 192.168.1.23      |         |  |
| Current Netmask | 255.255.255.0     |         |  |
| Current Gateway | 192.168.1.1       |         |  |
| MAC Address     | 00:0e:10:00:66:10 |         |  |
| WAN Setting     |                   |         |  |
| Static 🔿        | DHCP 💿            | РРРОЕ 🔿 |  |
| APPLY           |                   |         |  |
|                 |                   |         |  |

| WAN Config                                                                                                    |                                                                                                    |  |  |
|----------------------------------------------------------------------------------------------------|----------------------------------------------------------------------------------------------------|--|--|
| Field Name                                                                                                    | explanation                                                                                                    |  |  |
| Active IP                                                                                                    | 192.168.1.23                                                                                                    |  |  |
| Current Netmask                                                                                                    | 255.255.255.0                                                                                                    |  |  |
| Current Gateway                                                                                                    | 192.168.1.1                                                                                                    |  |  |
| MAC Address                                                                                                    | 00:0e:10:00:66:10                                                                                                    |  |  |
| Active IP                                                                                                    | The current IP address of the phone.                                                                                                    |  |  |
| Current Netmask                                                                                                    | The current Netmask address.                                                                                                    |  |  |
| MAC Address                                                                                                    | The current MAC address of the phone.                                                                                                    |  |  |
| Current Gateway                                                                                                    | The current Gateway IP address.                                                                                                    |  |  |
| Get MAC Time                                                                                                    | Shows the time of getting MAC address                                                                                                    |  |  |
| WAN Setting                                                                                                    |                                                                                                    |  |  |
| WAN Setting                                                                                                    |                                                                                                    |  |  |
| Static 💿                                                                                                    | DHCP O PPPOE O                                                                                                    |  |  |
| <ul> <li>static •</li> <li>Please select the property provide three different</li> <li>Static: If your ISP mode, then finish Mode setting, pleated</li> <li>DHCP: In this mode automatically; neeted</li> <li>PPPoE: In this mode</li> </ul>                                                                                                    | er network mode according to the network condition. FV6030                                                                                                    |  |  |
| <ul> <li>static •</li> <li>Please select the property provide three different</li> <li>Static: If your ISP mode, then finish Mode setting, pleat</li> <li>DHCP: In this mode automatically; neet</li> <li>PPPoE: In this mode</li> </ul>                                                                                                    | er network mode according to the network condition. FV6030<br>network settings:<br>server provides you the static IP address, please select this<br>Static Mode setting. If you don't know about parameters of Static<br>ase ask your ISP for them.<br>de, you will get the information from the DHCP server<br>d not to input this information artificially.<br>de, your must input your ADSL account and password.                                                                                |  |  |
| <ul> <li>static •</li> <li>Please select the property of three different</li> <li>Static: If your ISP mode, then finish a Mode setting, pleat</li> <li>DHCP: In this mode automatically; nee</li> <li>PPPoE: In this mode You can also reference</li> </ul>                                                                                                    | er network mode according to the network condition. FV6030<br>network settings:<br>server provides you the static IP address, please select this<br>Static Mode setting. If you don't know about parameters of Static<br>ase ask your ISP for them.<br>de, you will get the information from the DHCP server<br>d not to input this information artificially.<br>ode, your must input your ADSL account and password.<br>t to 3.2.1 Network setting to speed setting your network.                  |  |  |
| <ul> <li>Static •</li> <li>Please select the property of three different</li> <li>Static: If your ISP mode, then finish a Mode setting, pleated by the setting, pleated by the setting of the setting of</li></ul>  | er network mode according to the network condition. FV6030<br>network settings:<br>server provides you the static IP address, please select this<br>Static Mode setting. If you don't know about parameters of Static<br>ase ask your ISP for them.<br>de, you will get the information from the DHCP server<br>id not to input this information artificially.<br>de, your must input your ADSL account and password.<br>to 3.2.1 Network setting to speed setting your network.                    |  |  |
| <ul> <li>Static •</li> <li>Please select the property provide three different</li> <li>Static: If your ISP mode, then finish a Mode setting, pleated by the setting, pleated by the setting, pleated by the setting of the setting of t</li></ul> | er network mode according to the network condition. FV6030<br>network settings:<br>server provides you the static IP address, please select this<br>Static Mode setting. If you don't know about parameters of Static<br>ase ask your ISP for them.<br>de, you will get the information from the DHCP server<br>d not to input this information artificially.<br>ode, your must input your ADSL account and password.<br>to 3.2.1 Network setting to speed setting your network.                    |  |  |
| <ul> <li>Static •</li> <li>Please select the property of three different</li> <li>Static: If your ISP mode, then finish a Mode setting, pleater of the setting, pleater of the setting, pleater of the setting, pleater of the setting of the setting</li></ul>  | er network mode according to the network condition. FV6030<br>network settings:<br>server provides you the static IP address, please select this<br>Static Mode setting. If you don't know about parameters of Static<br>ase ask your ISP for them.<br>de, you will get the information from the DHCP server<br>d not to input this information artificially.<br>ode, your must input your ADSL account and password.<br>to 3.2.1 Network setting to speed setting your network.                    |  |  |
| <ul> <li>static •</li> <li>Please select the property of three different</li> <li>Static: If your ISP mode, then finish a Mode setting, pleater of the provide three different</li> <li>DHCP: In this mode automatically; nee</li> <li>PPPoE: In this mode automatically; nee</li> <li>PPPoE: In this mode automatically; nee</li> <li>Static IP Address</li> <li>Netmask</li> <li>Gateway</li> <li>DNS Domain</li> </ul>                                                                                                    | er network mode according to the network condition. FV6030<br>network settings:<br>server provides you the static IP address, please select this<br>Static Mode setting. If you don't know about parameters of Static<br>ase ask your ISP for them.<br>de, you will get the information from the DHCP server<br>id not to input this information artificially.<br>de, your must input your ADSL account and password.<br>r to 3.2.1 Network setting to speed setting your network.<br>192.168.1.179 |  |  |

| If you use static mode, y                                                                                                    | vou need set it.                                              |  |  |
|----------------------------------------------------------------------------------------------------|---------------------------------------------------------------|--|--|
| IP Address                                                                                                    | Input the IP address distributed to you.                      |  |  |
| Netmask                                                                                                    | Input the Netmask distributed to you.                         |  |  |
| Gateway                                                                                                    | Input the Gateway address distributed to you.                 |  |  |
|                                                                                                    | Set DNS domain postfix. When the domain which you             |  |  |
| DNS Domain                                                                                                    | inputted can not be parsed, phone will automatically add this |  |  |
|                                                                                                    | domain to the end of the domain which you inputted before     |  |  |
|                                                                                                    | and parse it again.                                           |  |  |
| Primary DNS                                                                                                    | Input your primary DNS server address.                        |  |  |
| Alter DNS                                                                                                    | Input your standby DNS server address.                        |  |  |
| PPPOE Server                                                                                                    | ANY                                                           |  |  |
| Username                                                                                                    | user123                                                       |  |  |
| Password                                                                                                    | •••••                                                         |  |  |
| If you uses PPPoE mod                                                                                                    | If you uses PPPoE mode, you need to make the above setting.   |  |  |
| PPPoE Server                                                                                                    | It will be provided by ISP.                                   |  |  |
| Username                                                                                                    | Input your ADSL account.                                      |  |  |
| Password                                                                                                    | Input your ADSL password.                                     |  |  |
| Notice:                                                                                                    |                                                               |  |  |
| 1) Click "Apply" button after finishe your setting, IP Phone will save the setting                                                                                                    |                                                               |  |  |
| automatically and new setting will take effect.                                                                                                    |                                                               |  |  |
| 2) If you modify IP address, the web will not response by the old IP address. Your need                                                                                                    |                                                               |  |  |
| in the other sector is the other sector is the |                                                               |  |  |

input new IP address in the address column to logon in the phone.
3) If networks ID which is distributed by DHCP server is same as network ID which is used by LAN of system, phone will use the DHCP IP to set WAN, and modify LAN's networks ID(for example, system will change LAN IP from 192.168.10.1 to 192.168.11.1) when phone uses DHCP client to get IP in startup; if phone uses DHCP client to get IP in startup; if phone uses DHCP client to get IP in startup; if phone uses DHCP client to get IP in running status and network ID is also same as LAN's, phone will refuse to accept the IP to configure WAN.

#### 4.3.2.2. Qos Config

The VOIP phone support 802.1Q/P protocol and DiffServ configuration. VLAN functionality can use different VLAN IDs by setting signal/voice VLAN and data VLAN. The VLAN application of this phone is very flexible.

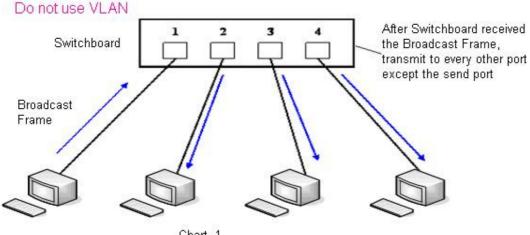

Chart 1

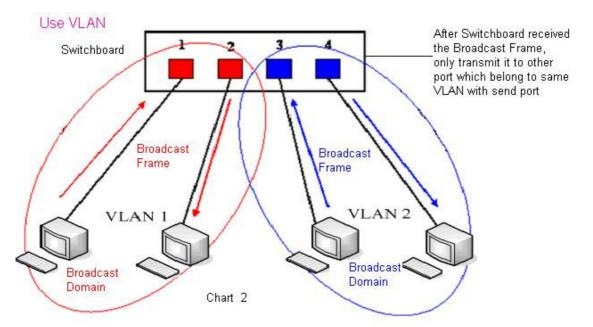

In chart 1, there is a layer 2 switch without setting VLAN. Any broadcast frame will be transmitted to the other ports except the send port. For example, a broadcast information is sent out from port 1 then transmitted to port 2,3and 4.

In chart 2, red and blue indicate two different VLANs in the switch, and port 1 and port 2 belong to red VLAN, port 3 and port 4 belong to blue VLAN. If a broadcast frame is sent out from port 1, switch will transmit it to port 2, the other port in the red VLAN and not transmit it to port3 and port 4 in blue VLAN. By this means, VLAN divide the broadcast domain via restricting the range of broadcast frame transmition.

Note: chart 2 use red and blue to identify the different VLAN, but in practice, VLAN uses different VLAN IDs to identify.

| WAN QOS SE            | RVICE POR | T SNTP     |                                |              |              |
|-----------------------|-----------|------------|--------------------------------|--------------|--------------|
| QoS Set               |           |            |                                |              |              |
|                       |           |            | VLAN Enable                    |              |              |
| VLAN ID Check Enab    | le        |            | Voice/Data VLAN differentiated | d Undiffer   | entiated 🛛 🕙 |
| DiffServ Enable       |           |            | DiffServ Value                 | <b>0x</b> b8 |              |
| Voice 802.1P Priority | 0         | (0 - 7)    | Data 802.1P Priority           | 0            | (0 - 7)      |
| Voice VLAN ID         | 256       | (0 - 4095) | Data VLAN ID                   | 254          | (0 - 4095)   |

| QoS Configuration       |                                                                                                    |  |  |  |  |
|-------------------------|----------------------------------------------------------------------------------------------------|--|--|--|--|
| Field name              | explanation                                                                                                    |  |  |  |  |
| VLAN Enable             | Before select it to enable VLAN, you need enable Bridge mode in LAN config.                                                                                                    |  |  |  |  |
| VLAN ID Check<br>Enable | Enable VLAN ID check by selecting it. After enable VLAN ID check, if VLAN ID of a data package is not the same with the phone's or a data package do not have VLAN ID, the data package will be discarded. |  |  |  |  |
|                         | After enable VLAN, system will set packets with different type<br>of VLAN ID. Undifferentiated means after using VLAN, both<br>VoIP packets and other data packets will use the voice VLAN                 |  |  |  |  |

| Voice/Data VLAN<br>differentiated | ID; tag differentiated means after using VLAN, VoIP(signal<br>and voice) packets will add voice VLAN ID, and other data<br>packets will add data VLAN ID; data untaged means after<br>using VLAN, only VoIP packets will add voice VLAN ID. Other<br>data packets will not use VLAN. |
|-----------------------------------|----------------------------------------------------------------------------------------------------|
| DiffServ Enable                   | Select it or not to Enable or disable DiffServ.                                                                                                    |
| DiffServ Value                    | Set DiffServ value, the common value is 0x00.                                                                                                    |
| Voice 802.1P Priority             | Specify 802.1P Priority of voice/signal data package.                                                                                                    |
| Data 802.1P Priority              | Set 802.1p of data VLAN. Non-VoIP data (such as http, telnet,                                                                                                    |
|                                   | ping etc) will use this value to set VLAN package.                                                                                                    |
| Voice VLAN ID                     | Set VLAN ID of voice/signal data package.                                                                                                    |
| Data VLAN ID                      | Set 802.1q of data VLAN ID. Non-VoIP data (such as http, telnet, ping etc) will use this value to set VLAN package.                                                                                                    |

NOTICE:

- 1) Startup VLAN, if set Voice/Data VLAN differentiated as Undifferentiated, all packets will use the Voice VLAN ID as the tag.
- 2) Startup VLAN, if set Voice/Data VLAN differentiated as tag differentiated and disable the DiffServ, then system will not distinguish the voice and data, all packets will use the Voice VLAN ID as the tag.
- Startup VLAN, if set Voice/Data VLAN differentiated as tag differentiated and enable the DiffServ, then system will distinguish the voice and data and add the VLAN ID each other.
- 4) Startup VLAN, if set Voice/Data VLAN differentiated as data untaged, then the packet of the signal/voice will use the Voice VLAN ID as the tag, but the data packets will not take the VLAN tag.
- 5) If Disable the VLAN, regardless to set the Voice/Data VLAN differentiated or not, all packets will not take the VLAN tag; If enable the DiffServ, all packets will only take the DiffServ value.
- 6) user need notice, enable the VLAN ID Check Enable that is default, If enable it, the phone will match the VLAN ID strictly. When others' VLAN ID dismatch with us, the packets will discard. Contrarily, the phone will accept the packets with the distinct VLAN ID.

7) You must gain the IP with the Static mode when you set VLAN, otherwise can't gain the IP in the VLAN and also can not dial with point to point.

#### 4.3.2.3. Service Port

You can set the port of telnet/HTTP/RTP by this page.

| NETWORK                                                                          |                                       |  |  |  |  |
|----------------------------------------------------------------------------------|---------------------------------------|--|--|--|--|
| WAN QOS SERVICE P                                                                | WAN     QOS     SERVICE PORT     SNTP |  |  |  |  |
| Service Port                                                                     |                                       |  |  |  |  |
| HTTP Port                                                                        | 80                                    |  |  |  |  |
| Telnet Port                                                                      | 23                                    |  |  |  |  |
| RTP Initial Port                                                                 | 10000                                 |  |  |  |  |
| RTP Port Quantity                                                                | 200                                   |  |  |  |  |
| APPLY                                                                            |                                       |  |  |  |  |
| If modify HTTP or Telnet port, you'd better set it more than 1024, then restart. |                                       |  |  |  |  |
|                                                                                  |                                       |  |  |  |  |

| SERVICE PORT                                                                           |                                                                          |  |  |  |
|----------------------------------------------------------------------------------------|--------------------------------------------------------------------------|--|--|--|
| Field name                                                                             | explanation                                                              |  |  |  |
| HTTP Port                                                                              | set web browse port, the default is 80 port, if you want to              |  |  |  |
|                                                                                        | enhance system safety, you'd better change it into non-80 standard port; |  |  |  |
|                                                                                        | Example: The IP address is 192.168.1.70. and the port value              |  |  |  |
|                                                                                        | is 8090, the accessing address is http://192.168.1.70:8090               |  |  |  |
| Telnet Port Set Telnet Port, the default is 23. You can change the val                 |                                                                          |  |  |  |
| into others.                                                                           |                                                                          |  |  |  |
|                                                                                        | Example:                                                                 |  |  |  |
|                                                                                        | The IP address is 192.168.1.70. the telnet port value is 8023,           |  |  |  |
|                                                                                        | the accessing address is telnet 192.168.1.70 8023                        |  |  |  |
| RTP Initial Port                                                                       | Set the RTP Initial Port. It is dynamic allocation.                      |  |  |  |
| RTP Port Quantity Set the maximum quantity of RTP Port, the default is 200.            |                                                                          |  |  |  |
| Notice:                                                                                |                                                                          |  |  |  |
| 1) You need save the configuration and reboot the phone after set this page.           |                                                                          |  |  |  |
| 2) If you modify the port of Telnet and HTTP, you would better set the value more than |                                                                          |  |  |  |

1024 because the port value less than 1024 is system port reserved.

3) if you set 0 for the HTTP port, it will disable HTTP service.

#### 4.3.2.4. SNTP

Setting time zone and SNTP (Simple Network Time Protocol) server according to your location, you can also manually adjust date and time in this web page.

| NETWORK              |                                        |           |  |  |  |
|----------------------|----------------------------------------|-----------|--|--|--|
| WAN QOS S            | ERVICE PORT SNTP                       |           |  |  |  |
|                      |                                        |           |  |  |  |
| SNTP Time Set        |                                        |           |  |  |  |
| Server               | 209.81.9.7                             |           |  |  |  |
| Time Zone            | (GMT+08:00)Beijing,Chongqing,Hong Kong | ,Urumqi 🛛 |  |  |  |
| Time Out             | 60 (seconds)                           |           |  |  |  |
| 12 Hours Systems     |                                        |           |  |  |  |
| SNTP                 |                                        |           |  |  |  |
| APPLY                |                                        |           |  |  |  |
|                      |                                        |           |  |  |  |
| Daylight Timeset     |                                        |           |  |  |  |
| Enable Daylight      |                                        |           |  |  |  |
| Time shift (minutes) | ime shift (minutes) 60                 |           |  |  |  |
| Time Zone            | Start Date                             | End Date  |  |  |  |
| Month                | March 💌                                | October 💌 |  |  |  |
| Week                 | 5 🛩                                    | 5 🛩       |  |  |  |
| Day                  | Sunday 🖌                               | Sunday 🖌  |  |  |  |
| Hour                 | 2                                      | 2         |  |  |  |
| Minute               | 0                                      | 0         |  |  |  |
| APPLY                |                                        |           |  |  |  |

| SNTP                                          |                                                                                      |  |  |  |  |
|-----------------------------------------------|--------------------------------------------------------------------------------------|--|--|--|--|
| Field name explanation                        |                                                                                      |  |  |  |  |
| Server                                        | Set SNTP Server IP address.                                                          |  |  |  |  |
| Time Zone                                     | Select the Time zone according to your location.                                     |  |  |  |  |
| Time Out                                      | Set the time out, the default is 60 seconds.                                         |  |  |  |  |
| 12 Hours Systems                              | Switch the time mechanism between 12 hours and 24 hours.<br>Default is 24 hours mode |  |  |  |  |
| SNTP                                          | Select the SNTP, and click Apply to make the SNTP Times effective.                   |  |  |  |  |
| Enable Daylight                               | Enable daylight saving time                                                          |  |  |  |  |
| Time shift(minutes) Setup the variety length  |                                                                                      |  |  |  |  |
| Month                                         | Setup stat and end month                                                             |  |  |  |  |
| Week Setup start and end week                 |                                                                                      |  |  |  |  |
| Day                                           | Setup start and end day                                                              |  |  |  |  |
| Hour                                          | Setup start and end hours                                                            |  |  |  |  |
| Minute                                        | Setup start and end minutes                                                          |  |  |  |  |
| Year                                          |                                                                                      |  |  |  |  |
| Months                                        |                                                                                      |  |  |  |  |
| Day 📃                                         |                                                                                      |  |  |  |  |
| Hour                                          |                                                                                      |  |  |  |  |
| Minute                                        |                                                                                      |  |  |  |  |
| APPLY                                         |                                                                                      |  |  |  |  |
| Notice: You need specify the above all items. |                                                                                      |  |  |  |  |

#### 4.3.3. VOIP

**4.3.3.1. SIP Config** Set your SIP server in the following interface.

| VOIP                                         |                         |      |                      |  |  |
|----------------------------------------------|-------------------------|------|----------------------|--|--|
| SIP STUN                                     | DIAL PEER               |      |                      |  |  |
| SIP Line Selec                               | t                       |      |                      |  |  |
| SIP 1 ¥                                      |                         | Load |                      |  |  |
| Basic Setting                                | Basic Setting           |      |                      |  |  |
| Register Status                              | Registered Display Name |      |                      |  |  |
| Server Name                                  |                         | _    | Proxy Server Address |  |  |
| Server Address 192.168.1.2 Proxy Server Port |                         |      |                      |  |  |
| Server Port                                  | 5060                    |      | Proxy Username       |  |  |
| Account Name                                 | 111                     |      | Proxy Password       |  |  |
| Password                                     | •••                     | _    | Domain Realm         |  |  |
| Phone Number                                 | 111                     |      | Enable Register      |  |  |
| APPLY                                        |                         |      |                      |  |  |

| NAT Keep Alive Interval60secondsForward Phone NumberUser AgentVoip Phone 1.0Server TypeCOMMONSignal KeyDTMF ModeDTMF_RFC2833Server TypeMedia KeyRFC Protocol EditionRFC3261Local Port5060Transport ProtocolUDPRing TypeType 10RFC Privacy EditionNONESubscribe Expire Time300secondsTransfer Expire Time0Subscribe Expire Time300secondsTransfer Expire Time0Subscribe Expire Time12121Enable Conference Number                                                                                                    | Advanced Set               |           |         |  |                          |          |          |
|----------------------------------------------------------------------------------------------------|----------------------------|-----------|---------|--|--------------------------|----------|----------|
| NAT Keep Alive IntervalFor secondsForward Phone NumberUser AgentVoip Phone 1.0Server TypeCOMMON (>)Signal KeyDTMF ModeDTMF_RFC2833 (>)Media KeyRFC Protocol EditionRFC3261 (>)Local Port5060Transport ProtocolUDP (>)Ring TypeType 10 (>)RFC Privacy EditionNONE (>)Subscribe Expire Time300 secondsTransfer Expire Time0 secondsConference Number12121Enable Conference Number.Enable DNS SRV.Enable Displayname Quote.Enable Keep Authentication.Signal Encode.NAT Keep Alive(>)Rtp Encode.Enable Via rport(>)Enable Session Timer.Enable PRACK.Answer With Single Codec.Long Contact(>)Auto TCP.Enable URI Convert(>)Enable GRUU.                                                                                                    | Advanced SIP Settin        | g         |         |  |                          |          |          |
| User AgentVoip Phone 1.0Server TypeCOMMONSignal KeyImage: Decomb server TypeDTMF_RFC2833 Media KeyImage: Decomb server TypeDTMF ModeDTMF_RFC2833 Media KeyImage: Decomb server TypeRFC Protocol EditionRFC3261 Local Port5060Transport ProtocolUDP Ring TypeType 10 RFC Privacy EditionNONE Subscribe Expire Time300 secondsTransfer Expire Time0 secondsConference Number12121Enable Conference NumberImage: Decomb server TypeEnable DNS SRVImage: Decomb server TypeImage: Decomb server TypeImage: Decomb server TypeEnable SubscribeImage: Decomb server TypeSignal EncodeImage: Decomb server TypeNAT Keep AliveImage: Decomb server TypeImage: Decomb server TypeImage: Decomb server TypeEnable PRACKImage: Decomb server TypeImage: Decomb server TypeImage: Decomb server TypeLong ContactImage: Decomb server TypeImage: Decomb server TypeImage: Decomb server TypeDial Without RegisterImage: Decomb server TypeImage: Decomb server TypeImage: Decomb server TypeImage: Decomb server TypeImage: Decomb server TypeImage: Decomb server TypeImage: Decomb server TypeDial Without RegisterImage: Decomb server TypeImage: Decomb server TypeImage: Decomb server TypeImage: Decomb server TypeImage: Decomb server TypeImage: Decomb server TypeImage: Decomb server TypeImage: Decomb server TypeImage: Dec                                                                                                    | Register Expire Time       | 60        | seconds |  | Forward Type             | Off      | ~        |
| Signal KeyDTMFDTMF ModeDTMF_RFC2833 ×Media KeyRFC Protocol EditionRFC3261 ×Local Port5060Transport ProtocolUDP ×Ring TypeType 10 ×RFC Privacy EditionNONE ×Subscribe Expire Time300 secondsTransfer Expire Time0 secondsConference Number12121Enable Conference Number.Enable DNS SRVImage: Click To TalkImage: Click To Talk.Enable SubscribeImage: Click To TalkEnable Keep AuthenticationImage: Click To TalkEnable Via rportImage: Click To TalkEnable Via rportImage: Click To TalkEnable PRACKImage: Click To TalkEnable Via rportImage: Click To TalkEnable PRACKImage: Click To TalkEnable Via rportImage: Click To TalkEnable Via rportImage: Click To TalkEnable Via rportImage: Click To TalkEnable Via rportImage: Click To TalkEnable Via rportImage: Click To TalkEnable Via rportImage: Click To TalkEnable Via rportImage: Click To TalkEnable Via rportImage: Click To TalkEnable Via rportImage: Click To TalkEnable Via rportImage: Click To Talk<                                                                                                    | NAT Keep Alive Interval    | 60        | seconds |  | Forward Phone Number     |          |          |
| Media Key       RFC Protocol Edition       RFC3261 ×         Local Port       5060       Transport Protocol       UDP ×         Ring Type       Type 10 ×       RFC Privacy Edition       NONE ×         Subscribe Expire Time       300 seconds       Transfer Expire Time       0 seconds         Conference Number       12121       Enable Conference Number       .         Enable DNS SRV       .       Enable Displayname Quote       .         Enable Subscribe       .       Click To Talk       .         Enable Keep Authentication       .       Signal Encode       .         NAT Keep Alive       ✓       Rtp Encode       .         Enable PRACK       .       Answer With Single Codec       .         Long Contact       .       Auto TCP       .       .         Enable URI Convert       ✓       Enable Strict Proxy       .       .         Dial Without Register       .       Enable GRUU       .       .                                                                                                    | User Agent                 | Voip Phor | ne 1.0  |  | Server Type              | COMMON   | <b>~</b> |
| Local Port5060Transport ProtocolUDP >Ring TypeType 10 >RFC Privacy EditionNONE >Subscribe Expire Time300 secondsTransfer Expire Time0 secondsConference Number12121Enable Conference Number_Enable DNS SRV_Enable Displayname Quote_Enable Subscribe_Click To Talk_Enable Keep Authentication_Signal Encode_NAT Keep Alive>Rtp Encode_Enable Via rportAnswer With Single Codec_Long Contact_Auto TCPEnable URI ConvertEnable Strict ProxyDial Without Register_Enable GRUU                                                                                                    | Signal Key                 | [         |         |  | DTMF Mode                | DTMF_RFC | 2833 💌   |
| Ring Type       Type 10 ×       RFC Privacy Edition       NONE ×         Subscribe Expire Time       300 seconds       Transfer Expire Time       0 seconds         Conference Number       12121       Enable Conference Number                                                                                                    | Media Key                  |           |         |  | RFC Protocol Edition     | RFC3261  | <u>~</u> |
| Subscribe Expire Time       300       seconds       Transfer Expire Time       0       seconds         Conference Number       12121       Enable Conference Number                                                                                                    | Local Port                 | 5060      |         |  | Transport Protocol       | UDP 💌    |          |
| Conference Number12121Enable Conference NumberImage: Conference NumberEnable DNS SRVEnable Displayname QuoteImage: Conference NumberImage: Conference NumberEnable SubscribeImage: Conference NumberImage: Conference NumberImage: Conference NumberEnable SubscribeImage: Conference NumberImage: Conference NumberImage: Conference NumberEnable SubscribeImage: Conference NumberImage: Conference NumberImage: Conference NumberEnable SubscribeImage: Conference NumberImage: Conference NumberImage: Conference NumberEnable Keep AuthenticationImage: Conference NumberImage: Conference NumberImage: Conference NumberEnable Keep AuthenticationImage: Conference NumberImage: Conference NumberImage: Conference NumberEnable Via rportImage: Conference NumberImage: Conference NumberImage: Conference NumberImage: Conference NumberEnable PRACKImage: Conference NumberImage: Conference NumberImage: Conference NumberImage: Conference NumberLong ContactImage: Conference NumberImage: Conference NumberImage: Conference NumberImage: Conference NumberEnable URI ConvertImage: Conference NumberImage: Conference NumberImage: Conference NumberImage: Conference NumberDial Without RegisterImage: Conference NumberImage: Conference NumberImage: Conference NumberImage: Conference Number                                                                                                    | Ring Type                  | Type 10   | ✓       |  | RFC Privacy Edition      | NONE     | <u>~</u> |
| Enable DNS SRVImage: Second second secon | Subscribe Expire Time      | 300       | seconds |  | Transfer Expire Time     | 0        | seconds  |
| Enable Subscribe       Image: Subscribe       Image: Subscribe         Enable Subscribe       Image: Subscribe       Image: Subscribe         Enable Keep Authentication       Image: Subscribe       Image: Subscribe         NAT Keep Alive       Image: Subscribe       Image: Subscribe         NAT Keep Alive       Image: Subscribe       Image: Subscribe         Enable Via rport       Image: Subscribe       Image: Subscribe         Enable PRACK       Image: Subscribe       Image: Subscribe         Enable PRACK       Image: Subscribe       Image: Subscribe         Long Contact       Image: Subscribe       Image: Subscribe         Enable URI Convert       Image: Subscribe       Image: Subscribe         Dial Without Register       Image: Subscribe       Image: Subscribe                                                                                                    | Conference Number          | 12121     |         |  | Enable Conference Number |          |          |
| Image: Signal Encode       Image: Signal Encode         NAT Keep Alive       Image: Signal Encode         Image: Signal Encode       Image: Signal Encode         Enable Via rport       Image: Signal Encode         Image: Signal Encode       Image: Signal Encode         Enable Via rport       Image: Signal Encode         Image: Signal Encode       Image: Signal Encode         Enable Via rport       Image: Signal Encode         Image: Signal Encode       Image: Signal Encode         Image: Signal Encode                                                                                                    | Enable DNS SRV             |           |         |  | Enable Displayname Quote |          |          |
| NAT Keep Alive       Image: Constant of the second of the second of the se                | Enable Subscribe           |           |         |  | Click To Talk            |          |          |
| Enable Via rport     Image: Constant of the session of the session of   | Enable Keep Authentication |           |         |  | Signal Encode            |          |          |
| Enable PRACK     Answer With Single Codec       Long Contact     Auto TCP       Enable URI Convert     Enable Strict Proxy       Dial Without Register     Enable GRUU                                                                                                    | NAT Keep Alive             |           |         |  | Rtp Encode               |          |          |
| Long Contact     Auto TCP       Enable URI Convert     Image: Convert Convert       Dial Without Register     Enable GRUU                                                                                                    | Enable Via rport           |           |         |  | Enable Session Timer     |          |          |
| Enable URI Convert     Image: Convert image: Convert im  | Enable PRACK               |           |         |  | Answer With Single Codec |          |          |
| Dial Without Register                                                                                                    | Long Contact               |           |         |  | Auto TCP                 |          |          |
|                                                                                                    | Enable URI Convert         |           |         |  | Enable Strict Proxy      |          |          |
| Ban Anonymous Call                                                                                                    | Dial Without Register      |           |         |  | Enable GRUU              |          |          |
|                                                                                                    | Ban Anonymous Call         |           |         |  |                          |          |          |

|                         | SIP Config                                                                                                    |
|-------------------------|----------------------------------------------------------------------------------------------------|
| Field name              | explanation                                                                                                    |
| SIP Line Select         |                                                                                                    |
| SIP 1 💌                 | Load                                                                                                    |
| Choose line to set info | about SIP, there are 2 lines to choose. You can switch by                                                                                                    |
| <b>Load</b> button.     |                                                                                                    |
| Register Status         | Shows if the phone has been registered the SIP server or not; or so, show Unapplied;                                                                                                    |
| Server Name             | Set the server name.                                                                                                    |
| Server Address          | Input your SIP server address.                                                                                                    |
| Server Port             | Set your SIP server port.                                                                                                    |
| Account Name            | Input your SIP register account name.                                                                                                    |
| Password                | Input your SIP register password.                                                                                                    |
| Phone Number            | Input the phone number assigned by your VoIP service<br>provider. Phone will not register if there is no phone number<br>configured.                                                                                                    |
| Display Name            | Set the display name.                                                                                                    |
| Proxy Server Address    | Set proxy server IP address (Usually, Register SIP Server<br>configuration is the same as Proxy SIP Server. But if your<br>VoIP service provider give different configurations between<br>Register SIP Server and Proxy SIP Server, you need make<br>different settings.) |
| Proxy Server Port       | Set your Proxy SIP server port.                                                                                                    |
| Proxy Username          | Input your Proxy SIP server account.                                                                                                    |
| Proxy Password          | Input your Proxy SIP server password.                                                                                                    |
| Domain Realm            | Set the sip domain if needed, otherwise this VoIP phone will<br>use the Register server address as sip domain<br>automatically. (Usually it is same with registered server and<br>proxy server IP address).                                                               |
| Enable Register         | Start to register or not by selecting it or not.                                                                                                    |

| De sister Euripe Tires                    | Set expire time of SIP server register, default is 60 seconds.                            |  |  |  |
|-------------------------------------------|-------------------------------------------------------------------------------------------|--|--|--|
| Register Expire Time                      | If the register time of the server requested is longer or                                 |  |  |  |
|                                           | shorter than the expire time set, the phone will change                                   |  |  |  |
|                                           | automatically the time into the time recommended by the                                   |  |  |  |
| NAT Keep Alive Interval                   | server, and register again.                                                               |  |  |  |
|                                           | Set examining interval of the server, default is 60 seconds                               |  |  |  |
| User Agent<br>Signal Key                  | Set the user agent if have, the default is VoIP Phone 1.0                                 |  |  |  |
| Media Key                                 | Set the key for signal encryption                                                         |  |  |  |
|                                           | Set the key for RTP encryption                                                            |  |  |  |
| Local port<br>Ring type                   | Set sip port of each line                                                                 |  |  |  |
| 8 1                                       | Set ring type of each line                                                                |  |  |  |
| Subscribe Expire Time                     | Set the interval of Subscribe.                                                            |  |  |  |
| Conference Number                         | Set the server conference number to jion the the room                                     |  |  |  |
| Enable DNS SRV                            | Support DNS looking up with _sip.udp mode                                                 |  |  |  |
| Enable Subscribe                          | Enable Subscribe.                                                                         |  |  |  |
| Enable Keep<br>Authentication             | Enable/Disable Keep Authentication.                                                       |  |  |  |
|                                           | Enable/Disable keeps NAT of SIP alive.                                                    |  |  |  |
| NAT Keep Alive                            | If some server refuse to register with too short interval time,                           |  |  |  |
|                                           | and has no packets sending to device in private network to                                |  |  |  |
|                                           | keep NAT alive, user could set this function ON. It need set                              |  |  |  |
|                                           | the keep alive interval time less than the NAT server's.                                  |  |  |  |
| Enable Via rport                          | Enable/Disable system to support RFC3581. Via rport is                                    |  |  |  |
|                                           | special way to realize SIP NAT.                                                           |  |  |  |
| Enable PRACK                              | Enable or disable SIP PRACK function, suggest use the default config.                     |  |  |  |
| Long Contact                              | Set more parameters in contact field; connection with SEM                                 |  |  |  |
| _                                         | server                                                                                    |  |  |  |
| Enable URI Convert                        | Convert # to %23 when send the URI.                                                       |  |  |  |
| Dial Without Register                     | Set call out by proxy without registration;                                               |  |  |  |
| Ban Anonymous Call                        | Set to ban Anonymous Call;                                                                |  |  |  |
|                                           | Select call forward mode, the default is Off                                              |  |  |  |
|                                           | <ul> <li>Off: Close down calling forward</li> </ul>                                       |  |  |  |
| Forward Type                              | • Busy: If the phone is busy, incoming calls will be                                      |  |  |  |
|                                           | forwarded to the appointed phone.                                                         |  |  |  |
|                                           | • No answer: If there is no answer, incoming calls will be                                |  |  |  |
|                                           | forwarded to the appointed phone.                                                         |  |  |  |
|                                           | • Always: Incoming calls will be forwarded to the appoint                                 |  |  |  |
|                                           | phone directly.                                                                           |  |  |  |
|                                           | The phone will Prompt the incoming while doing forward.                                   |  |  |  |
| Forward Phone Number                      | Appoint your forward phone number.                                                        |  |  |  |
| Server Type                               | Select the special type of server which is encrypted, or has                              |  |  |  |
|                                           | some unique requirements or call flows.                                                   |  |  |  |
|                                           | Select DTMF sending mode, there are three modes:                                          |  |  |  |
|                                           | <ul> <li>DTMF_RELAY</li> </ul>                                                            |  |  |  |
| DTMF Mode                                 | <ul> <li>DTMF_RFC2833</li> </ul>                                                          |  |  |  |
|                                           | DTMF_SIP_INFO                                                                             |  |  |  |
|                                           | Different VoIP Service providers may provide different                                    |  |  |  |
|                                           | modes.                                                                                    |  |  |  |
|                                           | Select SIP protocol version to adapt for the SIP server                                   |  |  |  |
| RFC Protocol Edition                      | which uses the same version as you select. For example, if                                |  |  |  |
|                                           | the server is CISCO5300, you need to change to RFC2543,                                   |  |  |  |
|                                           | else phone may not cancel call normally. System uses                                      |  |  |  |
|                                           | RFC3261 as default.                                                                       |  |  |  |
| Transport Protocol<br>RFC Privacy Edition | Set transport protocols, TCP or UDP;<br>Set Anonymous call out safely; Support RFC3323and |  |  |  |
|                                           |                                                                                           |  |  |  |

|                      | RFC3325;                                                     |
|----------------------|--------------------------------------------------------------|
| Transfer Expire Time | The phone send bye and end the call as soon as hang up.      |
| Enable Conference    | Enable/Disable conference                                    |
| Number               |                                                              |
| Enable Displayname   | Set to make quotation mark to displayname as the phone       |
| Quote                | sends out signal, in order to be compatible with server.     |
| Click to Talk        | Set click to Talk ( need practical software support).        |
| Signal Encode        | Enable/Disable Signal Encrypt.                               |
| RTP Encode           | Enable/Disable RTP Encrypt.                                  |
| Enable Session Timer | Set Enable/Disable Session Timer, whether support            |
|                      | RFC4028.It will refresh the SIP sessions.                    |
| Answer With Single   | Enable/Disable the function when call is incoming, phone     |
| Codec                | replies SIP message with just one codec which phone          |
|                      | supports.                                                    |
| Auto TCP             | Set to use automatically TCP protocol to guarantee usability |
|                      | of transport as message is above 1300 byte                   |
| Enable Strict Proxy  | Support the special SIP server-when phone recieves the       |
|                      | patckets sent from server, phone will use the source IP      |
|                      | address, not the address in via field.                       |
| Enable GRUU          | Set to support GRUU                                          |

#### 4.3.3.2. Stun Config

In this web page, you can config SIP STUN.

STUN:

By STUN server, the phone in private network could know the type of NAT and the NAT mapping IP and port of SIP. The phone might register itself to SIP server with global IP and port to realize the device both calling and being called in private network.

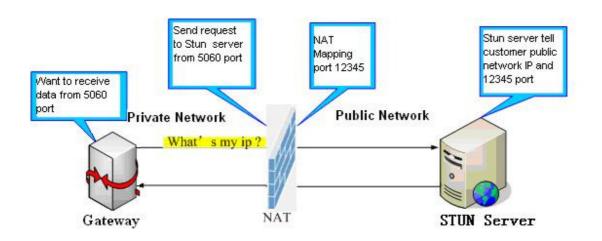

| VOIP                   |       |         |  |
|------------------------|-------|---------|--|
| SIP STUN DIAL PE       | ER    |         |  |
| STUN Set               |       |         |  |
| STUN NAT Transverse    | FALSE |         |  |
| STUN Server Addr       |       |         |  |
| STUN Server Port       | 3478  |         |  |
| STUN Effect Time       | 50    | Seconds |  |
| Local SIP Port         | 5060  |         |  |
|                        |       | APPLY   |  |
|                        |       |         |  |
| Set Sip Line Enable St | tun   |         |  |
| SIP 1 ¥                | Load  |         |  |
|                        |       |         |  |
| Use Chur               |       |         |  |
| Use Stun               |       | APPLY   |  |
|                        |       | APPLI   |  |

| STUN                                                                                                    |                                                                                                    |  |  |  |  |
|----------------------------------------------------------------------------------------------------|----------------------------------------------------------------------------------------------------|--|--|--|--|
| Field name                                                                                              | explanation                                                                                                    |  |  |  |  |
| STUN NAT Transverse                                                                                     | Shows STUN NAT Transverse estimation, true means STUN                                                                                                    |  |  |  |  |
|                                                                                                    | can penetrate NAT, while False means not.                                                                                                    |  |  |  |  |
| STUN Server Addr                                                                                        | Set your SIP STUN Server IP address                                                                                                    |  |  |  |  |
| STUN Server Port                                                                                        | Set your SIP STUN Server Port                                                                                                    |  |  |  |  |
| STUN Effect Time                                                                                        | Set STUN Effective Time. If NAT server finds that a NAT mapping is idle after time out, it will release the mapping and the system need send a STUN packet to keep the mapping effective and alive. |  |  |  |  |
| Local SIP Port                                                                                          | Set the SIP port.                                                                                                    |  |  |  |  |
| Set Sip Line Enable Stun       SIP 1 S                                                                  |                                                                                                    |  |  |  |  |
| Choose line to set info about SIP, There are 2 lines to choose. You can switch by <b>[Load]</b> button. |                                                                                                    |  |  |  |  |
| Use Stun                                                                                                | Use Stun Enable/Disable SIP STUN.                                                                                                    |  |  |  |  |
|                                                                                                    | o realize SIP penetration to NAT. If your phone configures STUN                                                                                                    |  |  |  |  |

Server IP and Port (default is 3478), and enable SIP Stun, you can use the ordinary SIP Server to realize penetration to NAT.

#### 4.3.3.3. DIAL PEER setting

This functionality offers you more flexible dial rule, you can refer to the following content to know how to use this dial rule. When you want to dial an IP address, the entry of IP addresses is very cumbersome, but by this functionality, you can set number 156 to replace 192.168.1.119 here.

| Number | Destination   | Port | Mode | Alias    | Suffix    | Del Length |
|--------|---------------|------|------|----------|-----------|------------|
| 156    | 192.168.1.119 | 5060 | SIP  | no alias | no suffix | 0          |

When you want to dial a long distance call to Beijing, you need dial an area code 010 before local phone number, but you can also dial number 1 instead of 010 after we make a setting according to this dial rule. For example, you want to dial 01062213123, but you need dial only 162213123 to realize your long distance call after you make this setting.

| 100    |             |      |      |         |           | 0          |  |
|--------|-------------|------|------|---------|-----------|------------|--|
| Number | Destination | Port | Mode | Alias   | Suffix    | Del Length |  |
| 1T     | 0.0.0       | 5060 | SIP  | rep:010 | no suffix | 1          |  |

To save the memory and avoid abundant input of user,add the follow fuctions:

| Number         | Destination | Port | Mode | Alias | Suffix    | Del Length |
|----------------|-------------|------|------|-------|-----------|------------|
| 13xxxxxxxxx    | 0.0.00      | 5060 | SIP  | add:0 | no suffix | 0          |
| 13[5-9]xxxxxxx | 0.0.0       | 5060 | SIP  | add:0 | no suffix | 0          |

 $1 \times x$  Match any single digit that is dialed.

If user makes the above configuration, after user dials 11 digit numbers started with 13, the phone will send out 0 plus the dialed numbers automatically.

2, [] Specifies a range that will match digit. It may be a range, a list of ranges separated by commas, or a list of digits.

If user makes the above configuration, after user dials 11 digit numbers started with from 135 to 139, the phone will send out 0 plus the dialed numbers automatically.

Use this phone you can realize dialing out via different lines without switch in web interface.

|                |                  |       |      | VOIP    |       |        |            |  |
|----------------|------------------|-------|------|---------|-------|--------|------------|--|
| SIP ST         | UN DIAL PEER     |       |      |         |       |        |            |  |
| Dial Peer      | Tabla            |       |      |         |       |        |            |  |
| Dial Peel      | Table            |       |      |         |       |        |            |  |
| Number         | Destination      |       | Port | Mode    | Alias | Suffix | Del Length |  |
|                |                  |       |      |         |       |        |            |  |
| Add Dial P     | eer              |       |      |         |       |        |            |  |
| Phone Numbe    | r                |       |      |         |       |        |            |  |
| Destination (  | optional)        |       |      |         |       |        |            |  |
| Port(optional  | )                |       |      |         |       |        |            |  |
| Alias(optiona  | I)               |       |      |         |       |        |            |  |
| Call Mode      |                  | SIP 🚩 |      |         |       |        |            |  |
| Suffix(optiona | al)              |       |      |         |       |        |            |  |
| Delete Length  | (optional)       |       |      |         |       |        |            |  |
|                | Submit           |       |      |         |       |        |            |  |
|                |                  |       |      |         |       |        |            |  |
| Dial Peer      | Dial Peer Option |       |      |         |       |        |            |  |
|                |                  |       | De   | lete Mo | lify  |        |            |  |
|                |                  |       |      |         |       |        |            |  |

|              | DIAL PEER                                                                                                    |  |  |  |  |
|--------------|----------------------------------------------------------------------------------------------------|--|--|--|--|
| Field name   | explanation                                                                                                    |  |  |  |  |
| Phone number | There are two types of matching conditions: one is full<br>matching, the other is prefix matching. In the Full matching,<br>you need input your desired phone number in this blank, and<br>then you need dial the phone number to realize calling to what<br>the phone number is mapped. In the prefix matching, you<br>need input your desired prefix number and T; then dial the<br>prefix and a phone number to realize calling to what your<br>prefix number is mapped. The prefix number supports at most<br>30 digits |  |  |  |  |
| Destination  | Set Destination address. This is optional config item. If you want to set peer to peer call, please input destination IP address or domain name. If you want to use this dial rule in SIP2 line, you need input 255.255.255.255 or 0.0.0.2 in it.                                                                                                    |  |  |  |  |
| Port         | Set the Signal port, the default is 5060 for SIP.                                                                                                    |  |  |  |  |

| Δ                                                                                         | lias                                                                                | Set a                                                            | alias Th                                                                                | is is on  | tional confi  | n item If you   | don't set Alias it |  |
|-------------------------------------------------------------------------------------------|-------------------------------------------------------------------------------------|------------------------------------------------------------------|-----------------------------------------------------------------------------------------|-----------|---------------|-----------------|--------------------|--|
|                                                                                           | llas                                                                                |                                                                  | Set alias. This is optional config item. If you don't set Alias, it vill show no alias. |           |               |                 |                    |  |
| Note: Ther                                                                                | e are four typ                                                                      |                                                                  |                                                                                         | unuo.     |               |                 |                    |  |
|                                                                                           |                                                                                     |                                                                  |                                                                                         | al xxx ir | n front of ph | one number      | which will reduce  |  |
|                                                                                           | umber length                                                                        |                                                                  |                                                                                         |           | in one of pri | ene nameer,     |                    |  |
| •                                                                                         | it means that                                                                       |                                                                  | ill replac                                                                              | e some    | e phone nur   | nber.           |                    |  |
|                                                                                           |                                                                                     |                                                                  |                                                                                         |           |               | ngth appointe   | ed.                |  |
|                                                                                           |                                                                                     |                                                                  |                                                                                         |           |               |                 | umber appointed.   |  |
| , i                                                                                       |                                                                                     |                                                                  |                                                                                         |           |               | •               | know more how      |  |
|                                                                                           | erent aliases a                                                                     |                                                                  |                                                                                         |           |               |                 |                    |  |
| Call                                                                                      | Mode                                                                                | Seleo                                                            | ct differe                                                                              | enct sig  | nal protocol  | , SIP or IAX2   |                    |  |
| Si                                                                                        | uffix                                                                               | Set s                                                            | suffix, th                                                                              | is is op  | tional confi  | g item. It will | show no suffix if  |  |
|                                                                                           |                                                                                     | you c                                                            | you don't set it.                                                                       |           |               |                 |                    |  |
| Delete                                                                                    | Length                                                                              | Set delete length. This is optional config item. For example: if |                                                                                         |           |               |                 |                    |  |
|                                                                                           |                                                                                     | the delete length is 3, the phone will delete the first 3 digits |                                                                                         |           |               |                 |                    |  |
|                                                                                           |                                                                                     | then send out the rest digits. You can refer to examples of      |                                                                                         |           |               |                 |                    |  |
|                                                                                           |                                                                                     |                                                                  |                                                                                         |           |               |                 | delete length.     |  |
| Introductio                                                                               | n of how to se                                                                      | et up d                                                          | lial-peer                                                                               | to impl   | ement swite   | ch between m    | ulti- SIP lines    |  |
| Number                                                                                    | Destination                                                                         | P                                                                | ort M                                                                                   | 1ode      | Alias         | Suffix          | Del Length         |  |
| 9T                                                                                        | 0.0.0.1                                                                             | 5                                                                | 060 5                                                                                   | SIP       | no alias      | no suffix       | 0                  |  |
| 8T                                                                                        | 0.0.0.2                                                                             | 5                                                                | 060 5                                                                                   | SIP       | no alias      | no suffix       | 0                  |  |
| 9T mappin                                                                                 | 9T mapping: If you have registered a SIP1 server and set dial-peer according to the |                                                                  |                                                                                         |           |               |                 |                    |  |
| above table, all calls will be sent via SIP1 server when you press the numeric key "9" in |                                                                                     |                                                                  |                                                                                         |           |               |                 |                    |  |
| front of dialing destination phone numbers.                                               |                                                                                     |                                                                  |                                                                                         |           |               |                 |                    |  |
| 8T mapping: If you have registered a Private SIP2 server and set dial-peer according to   |                                                                                     |                                                                  |                                                                                         |           |               |                 |                    |  |
| the above table, all calls will be sent via SIP2 server when you press the numeric key    |                                                                                     |                                                                  |                                                                                         |           |               |                 |                    |  |
| "8" in fror                                                                               | nt of dialing d                                                                     | estinat                                                          | ion phoi                                                                                | ne num    | bers.         |                 |                    |  |
| Number                                                                                    | Destination                                                                         |                                                                  | Port                                                                                    | Mode      | Alias         | Suffix          | Del length         |  |
| 2T                                                                                        | 0.0.0                                                                               |                                                                  | 4569                                                                                    | IAX2      | del           | no suffix       | 1                  |  |

 2T
 0.0.0.0
 4569
 IAX2
 del
 no suffix
 1

 the rule of 2T means user need to dial the number with prefix 2 if he want to dial via IAX2 server

 Examples of different alias application

| Set by                                                                                                    | y web                                         | explanation                                                                                                    | example |
|----------------------------------------------------------------------------------------------------|-----------------------------------------------|----------------------------------------------------------------------------------------------------|---------|
| Phone Number<br>Destination (optional)<br>Port(optional)<br>Alias(optional)<br>Call Mode<br>Suffix(optional)<br>Delete Length (optional) | 9T<br>255.255.255<br>del<br><b>SIP v</b><br>1 | You need set phone number,<br>Destination, Alias and Delete<br>Length.<br>Phone number is XXXT,<br>Destination is<br>255.255.255.255 and Alias is<br>del.<br>This means any phone No.<br>that starts with your set<br>phone number will be sent via<br>SIP2 line after the first<br>several digits of your dialed<br>phone number are deleted<br>according to delete length. |         |

| Destination (optional) Port(optional)                                                                                                    | 2<br>all:33334444                | This setting will realize speed<br>dial function, after you dialing<br>the numeric key "2", the<br>number after all will be sent<br>out.                                                                                                    | When you dial "2",<br>the SIP1 server will<br>receive 33334444                 |
|----------------------------------------------------------------------------------------------------|----------------------------------|----------------------------------------------------------------------------------------------------|--------------------------------------------------------------------------------|
| Destination (optional) Port(optional)                                                                                                    | 8T<br>add:0755<br>SIP V          | The phone will automatically<br>send out alias number adding<br>your dialed number, if your<br>dialed number starts with<br>your set phone number.                                                                                                    | When you dial<br>"8309", the SIP1<br>server will receive<br>"07558309"         |
| Phone Number<br>Destination (optional)<br>Port(optional)<br>Alias(optional)<br>Call Mode<br>Suffix(optional)<br>Delete Length (optional) | 010T<br>rep:008610<br>SIP V<br>3 | You need set Phone Number,<br>Alias and Delete Length.<br>Phone number is XXXT and<br>Alias is Rep:xxx<br>If your dialed phone number<br>starts with your set phone<br>number, the first digits same<br>as your set phone number<br>will be replaced by the alias<br>number specified and New<br>phone number will be send<br>out. | When you dial<br>"0106228", the<br>SIP1 server will<br>receive<br>"0086106228" |
| Destination (optional) Port(optional) Alias(optional) Call Mode                                                                          | 147<br>SIP Y<br>0011             | If your dialed phone number<br>starts with your set phone<br>number. The phone will send<br>out your dialed phone<br>number adding suffix number.                                                                                                    | When you dial<br>"147", the SIP1<br>server will receive<br>"1470011"           |

#### 4.3.4. Phone

**4.3.4.1. DSP Config** In this page, you can configure voice codec, input/output volume and so on.

| PHONE               |                                         |                   |               |  |  |  |
|---------------------|-----------------------------------------|-------------------|---------------|--|--|--|
| DSP CALL SERV       | DSP CALL SERVICE DIGITAL MAP PHONE BOOK |                   |               |  |  |  |
| DSP Configuration   |                                         |                   |               |  |  |  |
| First Codec         | g711Ulaw64k 🝸                           | Second Codec      | g711Alaw64k 🝸 |  |  |  |
| Third Codec         | g729 💌                                  | Fourth Codec      | g723 💌        |  |  |  |
| Fifth Codec         | g726-32 💌                               | Sixth Codec       | g722 💌        |  |  |  |
| Handdown Time       | 200 ms                                  | Default Ring Type | Type 1 💌      |  |  |  |
| Input Volume        | 3 (1-9)                                 | Output Volume     | 5 (1-9)       |  |  |  |
| Handfree Volume     | 5 (1-9)                                 | Ring Volume       | 5 (1-9)       |  |  |  |
| G729 Payload Length | 20ms 🖌                                  | Signal Standard   | China 🔽       |  |  |  |
| G722 Timestamps     | 160/20ms 💌                              | G723 Bit Rate     | 6.3kb/s 💙     |  |  |  |
| VAD                 |                                         |                   |               |  |  |  |
|                     | APPLY                                   |                   |               |  |  |  |
|                     |                                         |                   |               |  |  |  |

|                     | DSP Configuration                                                                                         |
|---------------------|----------------------------------------------------------------------------------------------------|
| Field name          | explanation                                                                                               |
| First Codec         | The fist preferential DSP codec: G.711A/u, G.722, G.723, G.729, G.726                                     |
| Second Codec        | The second preferential DSP codec: G.711A/u, G.722, G.723, G.729,G.726                                    |
| Third Codec         | The third preferential DSP codec: G.711A/u, G.722, G.723, G.729,G.726                                     |
| Forth Codec         | The forth preferential DSP codec: G.711A/u, G.722, G.723, G.729,g.726                                     |
| Fifth Codec         | The fifth preferential DSP codec: G.711A/u, G.722, G.723, G.729, G.726                                    |
| Sixth Codec         | The sixth preferential DSP codec: G.711A/u, G.722, G.723, G.729, G.726                                    |
| Input Volume        | Specify Input (MIC) Volume grade.;                                                                        |
| Handfree Volume     | Specify Handfree Volume grade                                                                             |
| G729 Payload Length | Set G729 Payload Length                                                                                   |
| Handdown Time       | Specify the least reflection time of Handdown, the default is 200ms.                                      |
| Output Volume       | Specify Output (receiver) Volume grade.                                                                   |
| Ring Volume         | Specify Ring Volume grade                                                                                 |
| G722 Timestamps     | 160/20ms or 320/20ms is available                                                                         |
| G723 Bit Rate       | 5.3kb/s or 6.3kb/s is available                                                                           |
| Default Ring Type   | Set up the ring by default                                                                                |
| Signal Standard     | Select Signal Standard.                                                                                   |
| VAD                 | Select it or not to enable or disable VAD. If enable VAD, G729 Payload length could not be set over 20ms. |

#### 4.3.4.2. Call Service

In this web page, you can configure Hotline, Call Transfer, Call Waiting, 3 Ways Call, Black List, white list Limit List and so on.

| PHONE                                   |     |      |                     |    |           |
|-----------------------------------------|-----|------|---------------------|----|-----------|
| DSP CALL SERVICE DIGITAL MAP PHONE BOOK |     |      |                     |    |           |
| Call Service Setting                    |     |      |                     |    |           |
| Hot Line                                |     | _    | No Answer Time      | 20 | (seconds) |
| P2P IP Prefix                           |     | _    | MWI Number          |    |           |
| Enable Call Transfer                    |     |      | Enable Call Waiting |    |           |
| Enable Three Way Call                   |     |      | Accept Any Call     |    |           |
| Auto Answer                             |     |      | Ban Outgoing        |    |           |
| Do Not Disturb                          |     |      |                     |    |           |
| APPLY                                   |     |      |                     |    |           |
|                                         |     |      |                     |    |           |
| Black List                              |     |      |                     |    |           |
|                                         |     | Blac | k List              |    |           |
|                                         | Add | Diac |                     |    | Delete    |
| P                                       |     |      |                     |    |           |
| Limit List                              |     |      |                     |    |           |
|                                         |     |      |                     |    |           |
|                                         |     | Limi | t List              |    |           |
|                                         | Add |      |                     |    | Delete    |

|                          | Call Service                                                                                                    |
|--------------------------|----------------------------------------------------------------------------------------------------|
| Field name               | explanation                                                                                                    |
| Hotline                  | Specify Hotline number. If you set the number, you can not dial any                                                                                                    |
|                          | other numbers.                                                                                                    |
| No Answer Time           | Specify No Answer Time                                                                                                    |
| P2P IP Prefix            | Set Prefix in peer to peer IP call. For example: what you want to dial is 192.168.1.119, If you define P2P IP Prefix as 192.168.1., you dial only #119 to reach 192.168.1.119. Default is ".". If there is no "." Set, it means to disable dialing IP. |
| MWI Number               | Set the number to listen voice mail in server.                                                                                                    |
| Enable Call Transfer     | Enable Call Transfer by selecting it.                                                                                                    |
| Enable Call Waiting      | Enable Call Waiting by selecting it.                                                                                                    |
| Enable Three Way<br>Call | Enable Three Way Call                                                                                                    |
| Accept Any Call          | If select it, the phone will accept the call even if the called number is not belong to the phone.                                                                                                    |
| Auto Answer              | If select it, the phone will auto answer when there is an incoming call.                                                                                                    |
| Ban Outgoing             | If you select Ban Outgoing to enable it, and you can not dial out any number.                                                                                                    |
| Do Not Disturb           | Select NO Disturb, the phone will reject any incoming call, the callers will be reminded by busy, but any outgoing call from the phone will work well.                                                                                                 |
| Black List               | Set Add/Delete Black list. If user does not want to answer<br>some phone calls, add these phone numbers to the Black List,<br>and these calls will be rejected.                                                                                        |

|                          | x and . are wildcard. x means matching any single digit. for<br>example, 4xxx expresses any number with prefix 4 which<br>length is 4 will be forbidden to dialed out<br>DOT (.) means matching any arbitrary number digit. for<br>example, 6. expresses any number with prefix 6 will be<br>forbidden to dialed out.<br>if user wants to allow a number or a series of number<br>incoming, he may add the number(s) to the list as the white list<br>rule. the configuration rule is -number, for example, -123456,<br>or -1234xx |  |  |
|--------------------------|----------------------------------------------------------------------------------------------------|--|--|
|                          | Black List -4119                                                                                                    |  |  |
|                          | •                                                                                                    |  |  |
|                          | Means any incoming number is forbidden except for 4119<br>Note: End with DOT (.) when set up the white list                                                                                                    |  |  |
| Limit List               | Set Add/Delete Limit List. Please input the prefix of those<br>phone numbers which you forbid the phone to dial out. For<br>example, if you want to forbid those phones of 001 as prefix to<br>be dialed out, you need input 001 in the blank of limit list, and<br>then you can not dial out any phone number whose prefix is<br>001.                                                                                                    |  |  |
|                          | x and . are wildcard. x means matching any single digit. for<br>example, 4xxx expresses any number with prefix 4 which<br>length is 4 will be forbidden to dialed out                                                                                                    |  |  |
|                          | . means matching any arbitrary number digit. for example, 6. expresses any number with prefix 6 will be forbidden to dialed out.                                                                                                    |  |  |
| Notice: Black List and L | imit List can record at most10 items respectively.                                                                                                    |  |  |

#### 4.3.4.3. Digital Map Configuration

This phone supports 4 dial modes:

1). End with "#": dial your desired number, and then press #.

2). Fixed Length: the phone will intersect the number according to your specified length.

3). Time Out: After you stop dialing and waiting time out, system will send the number collected.

4). User defined: you can customize digital map rules to make dialing more flexible. It is realized by defining the prefix of phone number and number length of dialing.

In order to keep some users' secondary dialing manner when dialing the external line with pbx, phone can be added a special rule to realize it. so user can dial a number as external line prefix and get the secondary dial tone to keep dial the external number. after finishing dialing, phone will send the prefix and external number totaly to ther server.

for example, there is a rule 9,xxxxxxx in the digital map table. after dialing 9, phone will send the secondary dial tone, user may keep going dialing. after finished, phone will call the number which starts with 9, actually the number sent out is 9-digit with 9.

|         | PHONE              |                    |       |  |  |  |
|---------|--------------------|--------------------|-------|--|--|--|
| DSP     | CALL SERVICE DIGI  | TAL MAP PHONE BOOK |       |  |  |  |
| Digital | Map Set            |                    |       |  |  |  |
|         | End With "#"       |                    |       |  |  |  |
|         | Fixed Length       | 11                 |       |  |  |  |
|         | Time Out           | 5                  | (330) |  |  |  |
|         | APPLY              |                    |       |  |  |  |
|         |                    |                    |       |  |  |  |
| Digital | Digital Rule table |                    |       |  |  |  |
|         | Rules:             |                    |       |  |  |  |
|         |                    | Add                | Del   |  |  |  |
|         |                    |                    |       |  |  |  |

|                                                                                                    | Digital Map Configuration                                                                                                    |  |  |  |
|----------------------------------------------------------------------------------------------------|----------------------------------------------------------------------------------------------------|--|--|--|
| Field name                                                                                                    | explanation                                                                                                    |  |  |  |
| End with "#"                                                                                                    | Set Enable/Disable the phone ended with "#" dial.                                                                                                    |  |  |  |
| Fixed Length                                                                                                    | Specify the Fixed Length of phone ending with.                                                                                                    |  |  |  |
|                                                                                                    | Set the timeout of the last dial digit. The call will be sent after                                                                                                    |  |  |  |
| Time out                                                                                                    | timeout.                                                                                                    |  |  |  |
| Digital Rule table                                                                                                |                                                                                                    |  |  |  |
|                                                                                                    | Rules:                                                                                                    |  |  |  |
|                                                                                                    | Add Del                                                                                                    |  |  |  |
| Tn Indicates an addition<br>n is mandatory and ca<br>characters of a dial plan<br>dial plans.                     | mber of digits including none.<br>al time out period before digits are sent of n seconds in length.<br>In have a value of 0 to 9 seconds. Tn must be the last 2<br>In If Tn is not specified it is assumed to be T0 by default on all                                                 |  |  |  |
| RULE                                                                                                    |                                                                                                    |  |  |  |
| "[1-8]xxx"                                                                                                    |                                                                                                    |  |  |  |
| "9xxxxxx"                                                                                                    |                                                                                                    |  |  |  |
| "911"                                                                                                    |                                                                                                    |  |  |  |
| "99T4"                                                                                                    |                                                                                                    |  |  |  |
| "9911x.T4"                                                                                                    |                                                                                                    |  |  |  |
| 9xxxxxx: Cause 8 digit<br>911: Cause 911 to be dia<br>99T4: Cause 99 to be di<br>9911x.T4:Cause any nu<br>ceases. | ons 1000-8999 to be dialed immediately<br>numbers started with 9 to be dialed immediately<br>aled immediately after it is entered.<br>aled after 4 seconds.<br>Imber started with 9911 to be dialed 4 seconds after dialing<br>ked Length, Time out and Digital Map Table can be used |  |  |  |
|                                                                                                    | system will stop dialing and send number according to your set                                                                                                    |  |  |  |

#### 4.3.5. Maintenance

#### 4.3.5.1. Auto Provision

| MAINTENANCE                                                    |                                                                |  |  |  |
|----------------------------------------------------------------|----------------------------------------------------------------|--|--|--|
|                                                                |                                                                |  |  |  |
| AUTO PROVISION SYSLOG                                          | CONFIG UPDATE ACCOUNT REBOOT                                   |  |  |  |
| Auto Update Setting                                            |                                                                |  |  |  |
| Current Config Version                                         | 2.0002                                                         |  |  |  |
| Server Address                                                 | 0.0.0                                                          |  |  |  |
| Username                                                       | user                                                           |  |  |  |
| Password                                                       | ••••                                                           |  |  |  |
| Config File Name                                               |                                                                |  |  |  |
| Config Encrypt Key                                             |                                                                |  |  |  |
| Protocol Type                                                  | FTP V                                                          |  |  |  |
| Update Interval Time                                           | 1 Hour                                                         |  |  |  |
| Update Mode                                                    | Disable                                                        |  |  |  |
| APPLY                                                          |                                                                |  |  |  |
|                                                                |                                                                |  |  |  |
|                                                                | Auto Provision                                                 |  |  |  |
| Field name                                                     | explanation                                                    |  |  |  |
| Current Config                                                 | Show the current config file's version.                        |  |  |  |
| Version                                                        |                                                                |  |  |  |
| Server Address                                                 | Set FTP/TFTP/HTTP server IP address for auto update. The       |  |  |  |
|                                                                | address can be IP address or Domain name with                  |  |  |  |
|                                                                | subdirectory.                                                  |  |  |  |
| Username                                                       | Set FTP server Username. System will use anonymous if          |  |  |  |
|                                                                | username keep blank.                                           |  |  |  |
| Password                                                       | Set FTP server Password.                                       |  |  |  |
| Config File Name                                               | Set configuration file's name which need to update. System     |  |  |  |
|                                                                | will use MAC as config file name if config file name keep      |  |  |  |
|                                                                | blank. For example, 000102030405.                              |  |  |  |
| Config Encrypt Key                                             | Input the Encrypt Key, if the configuration file is encrypted. |  |  |  |
| Protocol Type                                                  | Select the Protocol type FTP、TFTP or HTTP.                     |  |  |  |
| Update Interval Time                                           | Set update interval time, unit is hour.                        |  |  |  |
|                                                                | Different update modes:                                        |  |  |  |
| Lindota Made                                                   | 1. Disable: means no update                                    |  |  |  |
| Update Mode 2. Update after reboot: means update after reboot. |                                                                |  |  |  |
| 3. Update at time interval: means periodic update.             |                                                                |  |  |  |

#### 4.3.5.2. Syslog Config

Syslog is a protocol which is used to record the log messages with client/server mechanism. Syslog server receives the messages from clients, and classifies them based on priority and type. Then these messages will be written into log by some rules which administrator can configure. This is a better way for log management.

8 levels in debug information:

Level 0---emergency: This is highest default debug info level. You system can not work.

Level 1---alert: Your system has deadly problem.

Level 2---critical: Your system has serious problem.

Level 3---error: The error will affect your system working.

Level 4---warning: There are some potential dangers. But your system can work.

Level 5---notice: Your system works well in special condition, but you need to check its working environment and parameter.

Level 6---info: the daily debugging info.

Level 7---debug: the lowest debug info. Professional debugging info from R&D person.

At present, the lowest level of debug information send to Syslog is info, debug level only can be displayed on telnet.

#### MAINTENANCE

| 0.0.0  | -    |      |      |      |      |
|--------|------|------|------|------|------|
|        | _    |      |      |      |      |
|        |      |      |      |      |      |
| 514    |      |      |      |      |      |
| None ⊻ |      |      |      |      |      |
| None ⊻ |      |      |      |      |      |
| None 💌 |      |      |      |      |      |
|        |      |      |      |      |      |
| APPLY  |      |      |      |      |      |
| N      | lone | lone | lone | lone | lone |

| Syslog Configuration |                                               |  |
|----------------------|-----------------------------------------------|--|
| Field name           | explanation                                   |  |
| Server IP            | Set Syslog server IP address.                 |  |
| Server Port          | Set Syslog server port.                       |  |
| MGR Log Level        | Set the level of MGR log.                     |  |
| SIP Log Level        | Set the level of SIP log.                     |  |
| IAX2 Log Level       | Set the level of IAX2 log.                    |  |
| Enable Syslog        | Select it or not to enable or disable syslog. |  |

# 4.3.5.3. Config Setting

| MAINTENANCE          |                                                                                                    |  |  |  |  |
|----------------------|----------------------------------------------------------------------------------------------------|--|--|--|--|
| AUTO PROVISION SYSLO | G CONFIG UPDATE ACCOUNT REBOOT                                                                                                    |  |  |  |  |
| Save Configuration   |                                                                                                    |  |  |  |  |
|                      | Press the "Save" button to save the configuration files !                                                                                                    |  |  |  |  |
|                      | Save                                                                                                    |  |  |  |  |
| Backup Configuration |                                                                                                    |  |  |  |  |
|                      | Save all Network and VoIP settings.                                                                                                    |  |  |  |  |
|                      | Right Click here to Save as Config File (.txt)                                                                                                    |  |  |  |  |
|                      |                                                                                                    |  |  |  |  |
| Clear Configuration  |                                                                                                    |  |  |  |  |
|                      | Press the "Clear" button to Clear the configuration files !                                                                                                    |  |  |  |  |
|                      | Clear                                                                                                    |  |  |  |  |
|                      |                                                                                                    |  |  |  |  |
|                      | Config Setting                                                                                                    |  |  |  |  |
| Field name           | explanation                                                                                                    |  |  |  |  |
| Save Config          | you can save all changes of configurations. Click the Save<br>button, all changes of configuration will be saved, and be<br>effective immediately.                                                                                                    |  |  |  |  |
| Backup Config        | Right clicks on "Right click here" and select "Save Target As" then you will save the config file in .txt format                                                                                                    |  |  |  |  |
| Clear Config         | user can restore factory default configuration and reboot the<br>phone.<br>If you login as Admin, the phone will reset all configurations<br>and restore factory default; if you login as Guest, the phone<br>will reset all configurations except for VoIP accounts (SIP1-2<br>and IAX2) and version number. |  |  |  |  |

#### 4.3.5.4. Update

You can update your configuration with your config file in this web page.

| MAINTENANCE          |                                 |  |
|----------------------|---------------------------------|--|
| AUTO PROVISION SYSLO |                                 |  |
| Web Update           |                                 |  |
| Sele                 | ect file(*.z,*.txt,*.au) Update |  |
| FTP Update           |                                 |  |
| Server               |                                 |  |
| Username             |                                 |  |
| Password             |                                 |  |
| File Name            |                                 |  |
| Туре                 | Application update 💌            |  |
| Protocol             | FTP V                           |  |
| APPLY                |                                 |  |
|                      |                                 |  |

| Update                 |                                                                                                    |  |
|------------------------|----------------------------------------------------------------------------------------------------|--|
| Field name             | explanation                                                                                                    |  |
| Web Update             | Click the browse button, find out the config file saved before<br>or provided by manufacturer, download it to the phone<br>directly, press "Update" to save. You can also update<br>downloaded update file, logo picture, ring, mmiset file by web.                                                                                                    |  |
| Server                 | Set the FTP/TFTP server address for download/upload. The address can be IP address or Domain name with subdirectory.                                                                                                    |  |
| Username               | Set the FTP server Username for download/upload.                                                                                                    |  |
| Password               | Set the FTP server password for download/upload.                                                                                                    |  |
| File name              | Set the name of update file or config file. The default name is the MAC of the phone, such as 000102030405.                                                                                                    |  |
| which includes several | the exported config file. And you can also download config file<br>modules that need to be imported. For example, you can<br>st keep with SIP module. After reboot, other modules of system<br>and are not lost.                                                                                                    |  |
| Туре                   | <ul> <li>Action type that system want to execute:</li> <li>1. Application update: download system update file</li> <li>2. Config file export: Upload the config file to FTP/TFTP server, name and save it.</li> <li>3. Config fie import: Download the config file to phone from FTP/TFTP server. The configuration will be effective after the phone is reset.</li> </ul> |  |
| Protocol               | Select FTP/TFTP server                                                                                                    |  |

**4.3.5.5. Account Config** You can add or delete user account, and change the authority of each user account in this web page

| MAINTENANCE           |               |                |  |  |
|-----------------------|---------------|----------------|--|--|
| AUTO PROVISION SYSLOG | CONFIG UPDATE | ACCOUNT REBOOT |  |  |
| Set Keyboard Password |               |                |  |  |
| Keyboard Password     | •••           | Set            |  |  |
| User Set              |               |                |  |  |
| User Nam              | e             | User Level     |  |  |
| admin                 |               | Root           |  |  |
| guest                 |               | General        |  |  |
| Add User              |               |                |  |  |
| User Name             |               |                |  |  |
| User Level            | Root 🛩        |                |  |  |
| Password              |               |                |  |  |
| Confirm               |               |                |  |  |
| Submit                |               |                |  |  |
| Account Option        |               |                |  |  |
| admin V Delete Modify |               |                |  |  |

| Account Configuration                                                                        |                                                                  |                                                                           |  |  |
|----------------------------------------------------------------------------------------------|------------------------------------------------------------------|---------------------------------------------------------------------------|--|--|
| Field name                                                                                   | explanation                                                      |                                                                           |  |  |
| Keyboard Password                                                                            |                                                                  | or entering the setting menu of the phone y board. The password is digit. |  |  |
| User Na                                                                                      | me                                                               | User Level                                                                |  |  |
| admir                                                                                        | l I                                                              | Root                                                                      |  |  |
| guest                                                                                        |                                                                  | General                                                                   |  |  |
| This table shows the cu                                                                      | rrent user existed.                                              |                                                                           |  |  |
| User Name                                                                                    | Set account user name.                                           |                                                                           |  |  |
| User Level                                                                                   | Set user level, Root user has the right to modify configuration, |                                                                           |  |  |
|                                                                                              | General can only r                                               | ead.                                                                      |  |  |
| Password                                                                                     | Set the password.                                                |                                                                           |  |  |
| Confirm                                                                                      | Confirm the password.                                            |                                                                           |  |  |
| Select the account and click the <b>Modify</b> to modify the selected account, and click the |                                                                  |                                                                           |  |  |
| Delete to delete the selected account.                                                       |                                                                  |                                                                           |  |  |
| General user only can add the user whose level is General.                                   |                                                                  |                                                                           |  |  |

#### 4.3.5.6. Reboot

| MAINTENANCE                                        |  |  |  |  |
|----------------------------------------------------|--|--|--|--|
| AUTO PROVISION SYSLOG CONFIG UPDATE ACCOUNT REBOOT |  |  |  |  |
| Reboot Phone                                       |  |  |  |  |
| Press the "Reboot" button to reboot Phone !        |  |  |  |  |
| Reboot                                             |  |  |  |  |
|                                                    |  |  |  |  |

If you modified some configurations which need the phone's reboot to be effective, you need click the Reboot, then the phone will reboot immediately. **Notice**: Before reboot, you need confirm that you have saved all configurations..

# 4.3.6. Security

### 4.3.6.1. MMI Filter

|                  |       | SECURITY | , |        |
|------------------|-------|----------|---|--------|
| MMI FILTER FIR   | EWALL |          |   |        |
| MMI Filter Table |       |          |   |        |
| Start IP         |       | End IP   |   | Option |
| MMI Filter Table | Set   |          |   |        |
| Start IP         |       | End IP   |   | Add    |
| MMI Filter Table | Set   |          |   |        |
| MMI Filter       |       | APPLY    |   |        |

|                                                       | MMI Filter                                                                                            |                                 |  |  |  |  |
|-------------------------------------------------------|----------------------------------------------------------------------------------------------------|---------------------------------|--|--|--|--|
| User could make some phone to config and ma           | device own IP, which is pre-spec<br>nage the phone.                                                   | ified, access to the MMI of the |  |  |  |  |
| Field name                                            | explar                                                                                                | explanation                     |  |  |  |  |
| MMI Filter Table                                      | MMI Filter Table                                                                                      |                                 |  |  |  |  |
| Start IP                                              | End IP                                                                                                | Option                          |  |  |  |  |
| 192.168.1.15                                          | 192.168.1.20                                                                                          | Modify Delete                   |  |  |  |  |
| MMI Fileter IP Table list:                            |                                                                                                    |                                 |  |  |  |  |
| MMI Filter Table Set                                  |                                                                                                    |                                 |  |  |  |  |
| Start IP                                              | End IP                                                                                                | Add                             |  |  |  |  |
| Set initial IP address in                             | Iress segments that access to the the Start IP column, Set end IP is IP segment. You can also click I | address in the End IP column,   |  |  |  |  |
| MMI Filter                                            | Select it or not to enable or disa make it effective.                                                 | able MMI Filter. Click Apply to |  |  |  |  |
| <b>Notice:</b> Do not set your logon through the web. | visiting IP outside the MMI filter                                                                    | range, otherwise, you can not   |  |  |  |  |

#### 4.3.6.2. Firewall

|        | SECURITY                        |         |              |         |          |               |                 |           |        |
|--------|---------------------------------|---------|--------------|---------|----------|---------------|-----------------|-----------|--------|
| MM     |                                 | FIREWAL | L NAT VPI    | N       |          |               |                 |           |        |
| Fire   | wall Type                       |         |              |         |          |               |                 |           |        |
|        |                                 | 🗌 In_a  | ccess Enable |         | APPLY    |               | Out_access Enal | ble       |        |
| L      |                                 |         |              |         | APPLT    |               |                 |           |        |
| Fire   | wall Input                      | Rule T  | able         |         |          |               |                 |           |        |
| Index  | Deny/Permit                     | Protoco | Src Addr     | Src Mas | k        | Des Addr      | Des Mask        | Range     | Port   |
| Fire   | wall Outpu                      | t Rule  | Table        |         |          |               |                 |           |        |
| Index  | Deny/Permit                     | Protoco | Src Addr     | Src Mas | k        | Des Addr      | Des Mask        | Range     | Port   |
| 0      | deny                            | ICMP    | 192.168.1.14 | 255.255 | 5.255.0  | 192.168.1.118 | 255.255.255.0   | more than | 1      |
| Fire   | wall Set                        |         |              |         |          |               |                 |           |        |
| Input  | /Output                         | Inp     | out 🚩        |         | Src Addr |               |                 |           |        |
| Deny/  | /Permit                         | De      | ny 🖌         |         | Des Addı |               |                 |           | Add    |
| Proto  | Protocol Type UDP v Src Mask    |         |              |         | Aud      |               |                 |           |        |
| Port R | Port Range more than 💙 Des Mask |         |              |         |          |               |                 |           |        |
|        |                                 |         |              |         |          |               |                 |           |        |
| Rule   | Delete                          |         |              |         |          |               |                 |           |        |
| Input  | /Output                         | Inp     | out ⊻        |         | Index To | Be Deleted    |                 |           | Delete |

#### **Firewall Configuration**

In this web interface, you can set up firewall to prevent unauthorized Internet users from accessing private networks connected to the Internet (input rule), or prevent unauthorized private network devices from accessing the Internet (output rule).

Firewall supports two types of rules: input\_access rule and output\_access rule. Each type supports at most 10 items.

Through this web page, you could set up and enable/disable firewall with input/output rules. System could prevent unauthorized access, or access other networks set in rules for security. Firewall, is also called access list, is a simple implementation of a Cisco-like access list (firewall). It supports two access lists: one for filtering input packets, and the other for filtering output packets. Each kind of list could be added 10 items.

We will give you an instance for your reference.

|               |           | Enable                                                              |      | Out_access Enable |     |
|---------------|-----------|---------------------------------------------------------------------|------|-------------------|-----|
| Input/Output  | Input 💌   | Src A                                                               | ddr  |                   |     |
| Deny/Permit   | Deny 😽    | Des                                                                 | Addr |                   | Add |
| Protocol Type | UDP ⊻     | Src N                                                               | 1ask |                   | Add |
| Port Range    | more that | Des f                                                               | Mask |                   |     |
| Field na      | ame       |                                                                     | ex   | olanation         |     |
| In_access e   | enable    | Select it to Enable in_access rule                                  |      |                   |     |
| out_access    | enable    | Select it to Enable out_access rule                                 |      |                   |     |
| Input/Out     | tput      | Specify current adding rule by selecting input rule or output rule. |      |                   |     |
| Deny/Pe       | rmit      | Specify current adding rule by selecting Deny rule or Permit rule.  |      |                   |     |
| Protocol 7    | Гуре      | Filter protocol type. You can select TCP, UDP, ICMP, or IP.         |      |                   |     |
| Port Range    |           | Set the filter Port range                                           |      |                   |     |
| Src Add       | dr        | Set source address. It can be single IP address, network            |      |                   |     |

|                                                                                                    | address, complete address 0.0.0.0, or network address similar to *.*.*.0 |                                                                                                    |               |                |           |                   |
|----------------------------------------------------------------------------------------------------|--------------------------------------------------------------------------|----------------------------------------------------------------------------------------------------|---------------|----------------|-----------|-------------------|
| Des Addr                                                                                                    |                                                                          | destination<br>, complete ac                                                                                                    |               |                |           |                   |
| Src Mask                                                                                                    | means                                                                    | Set the source address' mask. For example, 255.255.255.255<br>means just point to one host; 255.255.255.0 means point to a<br>network which network ID is C type. |               |                |           |                   |
| Des Mask                                                                                                    | 255.25                                                                   | ne destinati<br>5.255.255 me<br>point to a net                                                                                                    |               | nt to one host | ; 255.258 | ample,<br>5.255.0 |
| Click the Add button if y                                                                                                    | ou want                                                                  | to add a new                                                                                                    | output rule.  |                |           |                   |
| Firewall Output Rule Tab                                                                                                    | Firewall Output Rule Table                                               |                                                                                                    |               |                |           |                   |
| Index Deny/Permit Protocol Src                                                                                                    | Addr                                                                     | Src Mask                                                                                                    | Des Addr      | Des Mask       | Range     | Port              |
| 0 deny ICMP 192                                                                                                    | 168.1.14                                                                 | 255.255.255.0                                                                                                    | 192.168.1.118 | 255.255.255.0  | more than | 1                 |
| Then enable out_access, and click the Apply button.<br>So when devices execute to ping 192.168.1.118, system will deny the request to send<br>icmp request to 192.168.1.118 for the out_access rule. But if devices ping other<br>devices which network ID is 192.168.1.0, it will be normal. |                                                                          |                                                                                                    |               |                |           |                   |
| Rule Delete                                                                                                    |                                                                          |                                                                                                    |               |                |           |                   |
| Input/Output Input                                                                                                    | ~                                                                        | Index To                                                                                                    | Be Deleted    |                |           | Delete            |
| Click the <b>Delete</b> button                                                                                                    | to delete                                                                | the selected                                                                                                    | rule.         |                |           |                   |

#### 4.3.7. Logout

|        | System Logout                               |  |
|--------|---------------------------------------------|--|
| Logout |                                             |  |
|        | Press the "Logout" button to Logout Phone ! |  |
|        | Logout                                      |  |

Click **Logout**, and you will exit web page. If you want to enter it next time, you need input user name and password again.

# 5. Appendix

# 5.1. Specification

| 5.1.1. Device specification |              |                                        |  |  |  |  |
|-----------------------------|--------------|----------------------------------------|--|--|--|--|
|                             | ltem         | This VoIP Phone                        |  |  |  |  |
| Adapter(I                   | nput/Output) | Input:100-240VAC 50~60Hz Output:5V/1A  |  |  |  |  |
| Port                        | WAN          | 10/100Base- T RJ-45 for LAN, Auto MDIX |  |  |  |  |
| For                         | LAN          | 10/100Base- T RJ-45 for PC, Auto MDIX  |  |  |  |  |
| Power C                     | onsumption   | Idle:1.5W/Active:1.8W                  |  |  |  |  |
| Inside                      | LCD size     | 74 x 28mm                              |  |  |  |  |
| Operation<br>Temperature    |              | -20∼70°C                               |  |  |  |  |
| Relative Humidity           |              | 10~95%                                 |  |  |  |  |

#### 5.1.1. Device specification

| Main Chipset     | Broadcom      |
|------------------|---------------|
| SDRAM            | 8Mbits        |
| Flash            | 2Mbits        |
| Size (W x H x D) | 320×205×120mm |
| Weight           | 7.0 kg        |

#### 5.1.2. Voice Features

- Support 2 lines SIP, SIP 2.0 (RFC3261)
- Codec: G.711A/u, G.7231 high/low, G.729, G.722, G.726
- Echo cancellation: Support G.168 and hand-free can support 96ms
- Support VAD, CNG
- NAT transverse: support STUN
- Supports full duplex.
- SIP support SIP domain, SIP authentication (none, basic, MD5), DNS name of server, peer to peer
- SIP support 2 servers, user can through each server to calling in and out
- DTMF:SIP info, DTMF Relay, RFC2833
- Could dial use private server automatically when public server unregistered while private server is registered successfully
- Support phonebook 500 records, incoming calls / outgoing calls / missing calls. Each supports 100 records
- Support MWI
- support conference call in server
- Phonebook supports VCard standard
- Support path, gruu
- Support SIP Privacy.

#### 5.1.3. Network Features

- WAN/LAN: support Bridge mode.
- Support PPPoE for xDSL
- support VLAN
- Support Stun penetration
- Support DHCP get IP on WAN port
- Qos supports Diffserv.
- support network tools: contain ping, trace route, telnet client

#### 5.1.4. Maintenance and Management

- The phone supports post mode, can update firmware by post mode.
- Supports different levels of administration.
- Support Boot Monitor
- Can upgrade firmware through boot monitor
- access with different authority
- support auto provisioning
- Can config through Web, Keypad, Telnet
- Can upgrade firmware and configuration file through HTTP, FTP, TFTP
- Support syslog